# Tutoriel : Je me lance je fais un mod pour le ModHub ! par **JMGaming**

6 novembre 2022

https://forum.giants-software.com/viewtopic.php?t=195799

Voici un tuto regroupant les principales étapes pour créer un mod pour le modhub de Giants. Je me base sur mon expérience, après avoir créé 4 mods pour Giants cette année.

### **1. Combien de temps faut il pour créer un mod ?**

Tout d'abords on ne décide pas de faire un mod comme ça un dimanche matin en se réveillant. C'est un engagement sur plusieurs semaines, voir plusieurs mois. Giants exige des modèles 3D de bonne qualité approchant ses modèles présent dans les cartes de base, inutile de proposer des modèles très simple, ils seront refusés.

Quelques ordres de grandeurs :

- Un plaçable comme un silo ou une usine en réalisant le modèle 3D soit même : Environ 20 à 50 heures suivant la complexité.
- Un véhicule comme un petit tracteur : à partir d'une centaine d'heure.
- Une carte x2 : à partir d'une centaine d'heure en utilisant les modèles de base, jusqu'à 300 heures par exemple en créant une dizaine de modèles 3D de qualité.

A ces chiffres il faut ajouter les heures de tests, mais le plus simple est d'avoir des testeurs de confiance avant de publier le mod.

### **2. Quel mod faire ?**

Un large choix de mod est possible tout ce qui est réel ou proche de la réalité est faisable.

Comme le jeu est PEGI 3 , il faut oublier tout ce qui touche à la production d'alcool , tabac etc ... Il faut également faire attention à la filière élevage, pas d'abattoir par exemple. Tout type de violence explicite faites aux animaux est interdite.

Exception faites des poissons, puisque la filière piscicole a fait son apparition. Donc la limite reste subtile.

Mais vu que l'industrie est possible, vous pouvez inventer toutes une chaine de production plausible, aucune limite à ce sujet.

Les belles maps sont très prisées également, le trio gagnant est No Man's Land, CalmDen et Old Stream Farm de BlackSheep.

Commencer par une map x2 soignée, va vous prendre du temps, mais c'est un excellent choix pour vraiment s'investir.

Attention aux map x4 elles ne sont très difficilement compatible console, j'en ai fait les frais.

# **3. Quel sont les outils dont j'ai besoin ?**

Vous pouvez tout faire avec des outils gratuits :

- Paint.net ou Gimp pour les images.
- Blender pour les modèles 3D.

Les outils PRO sont de toute façon vraiment très cher si on n'est pas étudiant. Plus de 2000€ / an pour 3DSMax par exemple.

Allez voir sur Twitch il y a parfois des moddeurs de très bon niveau qui présente une séance de travail.

Il y a une grande différence entre assembler des éléments fait par d'autre et réellement créer un mod de A à Z.

Pour progresser il faut le plus possible tenter de créer ses composants.

### **4. Ou chercher les textures et les données techniques dont j'ai besoin ?**

### **4.1 Premièrement sur l'aspect légal :**

Le fait est que pour les mods de Farming Simulator le choix va vite être limité.

Vous ne pouvez pas prendre des textures copyrightés, même si vous avez acheté ces droits. En plus faudrait être un peu 'bête' de payer des textures alors que le mod va rapporter très peu. Et surtout les sites externes s'en servir pour faire de l'argent avec la pub... donc Non.

Vous ne pouvez souvent même pas prendre les photos 'libre de droits' ou gratuites des stores comme GettyImages ou Turbosquid, car il faut les distribuer avec une protection. Le moteur i3D pour les mods n'offre aucune protection comme les moteurs plus classique comme Unity ou Unreal. Beaucoup de moddeurs se plaignent depuis des années d'ailleurs que les mods ne soit pas mieux protégés.

Bref en prenant une ressource graphique qui n'est pas à vous, vous vous exposez à beaucoup de problèmes ... même si dans les faits, ça sera juste une suppression du mod en cas de soucis. Et que de toute manière les mods sont disponible sur tout un tas de sites alternatifs sans aucun contrôle.

Donc si vous ne voulez pas avoir de problème vous pouvez :

a- Prendre toutes les textures 'Giants' des cartes de base de FS22 : Là en général les autres moddeurs vous jugerons mal

b - Prendre toutes les textures 'Giants' des cartes de base de FS19, mais alors attention à la résolution la plupart étant encore en 512px.

Vous risquez de vous faire retoquer car le minimum pour FS22 semble être 1024px. Mais cette règle n'est pas absolue. J'ai vu pas mal de vieilles textures FS19 dans des maps pour FS22.

c - Prendre des images sur le net et s'assurer qu'il n'y a pas de problème de droit , et c'est rare.

d - Faires les textures soi même de A à Z, c'est à dire sans prendre des images sur le net à partir de ses propres photos ou dessins.

Si ca passe la QA, c'est ici que la gloire commence  $\Box$ 

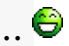

Les nouvelles textures de qualité sont très bien vues par tous les observateurs.

Un autre conseil : N'utilisez pas les packs de routes toutes faites, vous aurez des problèmes de jointure de route parfois insoluble sur des cartes avec un peu de relief.

Le mieux est de faire ses routes en important les splines dans Blender ou d'utiliser l'outil Street Spline Constructor pour gagner du temps.

### **4.2 Deuxièmement sur l'aspect technique :**

Une texture ce n'est pas seulement une jolie photo, il y a encore beaucoup de boulot derrière. Il faut passer au moteur 3D tout un tas d'informations pour qu'il applique un rendu à ta texture. Le moteur custom chez Giant n'est pas différent des autres et vous avez accès à toutes les transformations habituelles.

Il a quelques particularités pour les textures du sol et les salissures.

Mais dans les grandes lignes vous retrouver 4 fichiers par texture :

- Le fichier diffuse représente la texture de base qui sera affiché, l'une des caractéristiques principale est qu'elle doit être sans couture, en cas de composition de plusieurs 'tuiles' il ne faut pas voir les jointures entre les carrés.

- Le fichier de normal mapping est une technique pour feindre un relief 'fin' des détails. Cela évite de créer des milliers de polygones.

- Le fichier 'po' pour parallaxe occlusion mapping est une technique cette fois pour simuler un relief important. C'est une carte de hauteur qui économise aussi beaucoup de polygone.

- Le fichier specular sert à appliquer des effets sur la texture : reflexion de la lumière, aspect mat ou brillant, salissures etc ...

Alors il y a des techniques pour faire ces images rapidement, mais pour avoir un bon rendu il faut les reprendre dans Gimp ou Photoshop,et parfois c'est long pour avoir un joli effet. Il existe de très nombreux tutoriels sur Youtube.

#### **4.3 Scan de votre mod :**

Une fois sur le modhub, votre mod sera téléchargé par tous les sites spécialisés, légaux ou non, et vos assets graphiques et techniques seront passés à la moulinette. Si vous avez pompé un fichier quelque part, ça se verra immédiatement.

Par exemple même une map de hauteur ne doit pas être repompé sur une autre carte, c'est un asset graphique comme un autre.

Si ça match avec un asset qui n'est pas à vous, votre mod sera supprimé la plupart du temps ça s'arrête la.

Ne psychotez pas non plus avec ça. Vous êtes dans un monde semi-pro / pro donc il suffit de respecter le travail des autres.

# **5. Publier son mod sur le modhub.**

Vous vous êtes formé sur tous les outils : GE, Gimp, Blender, etc ...

Votre mod est parfait et vous voulez le publier.

Ne négligez pas la description et les screens de présentation. Votre mod sera jugé en quelques secondes par sa présentation.

Si vous avez fait le minimum en 2 lignes et 3 screens shots, ce n'est pas suffisant. Utilisez tout l'espace disponible, avec des screens variés.

N'oubliez pas de passer le TestRunner sinon votre mod sera refusé.

Ne laissez pas ce genre de chose :

*physics property test: WarningPPT: node Riposizionamento|Borgo\_Piccolo|Terra\_45.002 (5|6|7) has a collision with 10149 tris*

Les collisions sont limités à des models de maximum 10000 triangles pour des raisons de performance. De très nombreuses cartes hors mod hub ont des soucis de performance car ils ont des modèles 3D trop gourmand en ressources.

### **6. Les retours de la QA Giant.**

Vous aurez un texte en anglais de retour quand votre mod passera au status 'Review'.

Votre mod pourra être tout simplement refusé sans autre forme de procès s'il ne correspond pas à ce que Giants souhaites. La raison sera donnée et il sera surement très compliqué de revenir sur cette décision. Souvent le mod est de trop basse qualité et sauf refonte totale, ça sera la fin.

En principe il suffit de respecter ce qui est indiqué. Voici quelques exemples que j'ai eu à traiter :

*- Please change the Clip Distance to a value between 300-800*

Cela s'explique car la distance de clipping impacte la performance du jeu. Si vous avez des distances inutilement trop grande, le moteur va devoir tenter de les afficher sans résultat visuel pour le joueur. Mais ces calculs inutiles impacteront grandement les FPS du jeu.

*- Please check your spawnPoints.*

*There are two sawmills but you can only spawn at one.*

Ce point est simple à comprendre, les spawns doivent fonctionner. Inutile de publier une carte avec des spawns qui vous envoient dans la pampa. Ca impacte directement l'expérience en jeu du joueur.

*- Please improve the quality of your street textures.*

*Use diffuse, specular, normal and even height if you have one.*

*Maybe think about using another texture with better standardquality.* Inutile de tenter faire passer une texture trop mauvaise. Faites à minima une carte normal et si possible une specular.

Il faut se reporter aux textures du jeu de base sinon.

### *- Please check your UV mapping.*

*In some places you can see the texture seams very clearly.* Ne négligez pas aussi les coutures (seam) pour éviter les défauts de jointure quand les textures se répètent il faut des textures 'seamless.'

*Please also try to improve in the area of model making.*

*Here, for example, you use too many subdivisions, you could save a lot of polys.* Les models 3D doivent être 'lowpoly' c'est juste une question de performance. Ici il y avait trop de polygone inutile sur le modèle.

Comme vous le voyez, la QA de Giants ne fait pas semblant et il ne faut pas le prendre à la légère. Ils font un très gros travail sur les mods et ce n'est pas du cirage de pompe quand je le dis. C'est vraiment le cas.

Au final, inutile de republier le mod sans avoir tout tenté pour corriger, sinon votre mod risque d'être refusé définitivement.

### **7. Oui mais ça rapporte combien ?**

Sur le Modhub le gain reste modeste et se compte en téléchargement.

Pour une carte coté 3,5 par exemple ça rapportera 75€ pour 100000 téléchargements. Suivant la popularité de votre carte vous pouvez obtenir plus, mais vous n'allez pas gagner votre vie avec du modding sur Farming simulator, ça reste de l'argent de poche. Cela ne doit pas être la motivation, ça ne mènera à rien.

Je déconseille fortement de publier sur les autres platformes de téléchargement, car cela ne vous rapportera rien, mais pire vous ferez gagner de l'argent à des gens qui n'ont rien fait pour et qui le plus souvent s'assoient sur les copyrights.

Même si vous cédez les droits de votre mod à Giants , n'oubliez pas que le mod est à vous et que personne ne pourra le toucher ou l'utiliser pour ses créations sans autorisation de votre part.

# **8. Conclusion**

Vous l'avez compris, le monde du jeu vidéo est un monde complexe et technique. On arrive pas le matin en disant ; et si je faisais un tracteur de qualité AAA pour FS ? En général ça fini mal. C'est au contraire un travail de longue haleine ou vous allez progresser petit à petit en découvrant toujours des détails différents.

Le dernier conseil que je peux donner est de ne pas rester à galérer . Si vous galérez c'est qu'il existe une autre méthode pour le faire rapidement. Mis à part les aspects créatifs qui peuvent prendre du temps, tout ce qui est technique est forcement outillé par quelqu'un quelque part. Il existe des plugins 'non officiel' pour le Giant Editor par exemple. Comme on dit dans le milieu du développement logiciel : 'keep-it simple.'

Merci d'avoir lu ce 'wall of text' et n'hésitez pas à commenter.